# **SOCIALE ONTHOUDING, MAAR TOCH CONTACT**

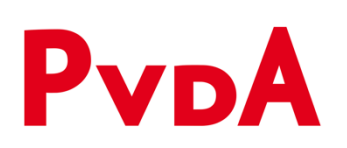

# **Iedere zaterdag 11.00 uur een PvdA videomeeting! Doe je ook mee? + Instructie voor het gebruik van de videotool ZOOM**

Deventer 22 maart 2020

Beste partijgenoten,

Zaterdag jl. had de PvdA Deventer haar eerste ledenontmoeting via internet. Om elkaar op een andere manier toch te ontmoeten in een bijzondere tijd, die ons dwingt zoveel mogelijk binnen te blijven. Wethouder Rob de Geest praatte ons bij over de ontwikkelingen in onze gemeente en we deelden ook suggesties en dingen die ons opvielen. De deelnemers waren enthousiast over mogelijkheid om zo toch in gesprek te blijven.

Daarom hebben we afgesproken om in deze tijden van Corona iedere week zo'n ontmoeting te organiseren. Dus wil jij ook meedoen/op de hoogte blijven?

### **Iedere zaterdag om 11.00 uur voeren we zo'n videogesprek**

We sturen iedere zaterdag rond 10.30 uur een e-mail link naar onze leden met belangsteling voor deze vorm van communicatie. Bij de link staat ook een instructie hoe je in kunt loggen. (Let op maximaal 100 deelnemers per sessie) Er komt ook een verslag.

**Wil je meedoen. Meld dat dan bij Harry Bolt onze secretaris, dan nemen we je op in de lijst Harry Bolt** secretaris-pvda-dev@kpnmail.nl

Groet, Namens het afdelingsbestuur Marien van Schijndel

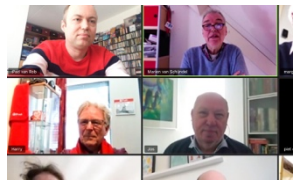

# **Ik wil zelf ook zo'n conferentie organiseren**

Er was ook de vraag of we informatie over de videotool die we gebruikt hebben kunnen delen. Bij deze de instructie daarvoor. Want als je die zelf installeert kun je ook zelf via internet een videoconferentie organiseren, met je naasten, met je vrienden, met je collega's, je buurt:

- *Om met elkaar in gesprek te blijven*
- *Om elkaar een hart onder de riem te steken.*
- *Om je recept voor je zuurkoolschotel met coronabier te delen*
- *Om jouw papier-maché creaties van je te veel aan toiletpapier te laten zien.*
- *Om virtueel een kopje koffie met je vrienden of buren in de straat te drinken*
- *Om met je leesclubje toch dat ene boek te bespreken.*
- *Om als opa of oma, met het geduld van een oude schoolmeester of -juf je kleinkinderen te helpen bij hun huiswerk, of door een verhaaltje te vertellen om papa en mama zo even te ontlasten.*
- *Kortom je kunt het zo gek niet bedenken of je kunt toch contact met groepen mensen onderhouden.*

### **Handleiding om zelf een videogesprek te organiseren met een groep.**

Geïnspireerd om zelf een initiatief te nemen voor een videogesprek of conferentie met meerdere mensen? Dan is voor jou deze korte omschrijving van het programma dat wij gebruikt hebben. Er zijn natuurlijk meer programma's en varianten, (denk aan Skype, Facetime, whatsapp gesprekken) maar wij hebben het programma **'ZOOM'** gekozen omdat je dan tot met wel honderd mensen op een betrekkelijk eenvoudige manier in gesprek kunt gaan via laptop, tablet ( bijv Ipad) of smartphone.

#### **Een initiatiefnemer voor een videogesprek**

Iemand organiseert een videogesprek/conferentie (jij?) Je nodigt anderen daartoe via de mail uit door een link te sturen en de geadresseerde kan dan binnen enkele minuten deelnemen op het afgesproken tijdstip.

Op tablet en smartphone moet je via de link de app **ZOOM** installeren. Gaat snel, net als andere apps.

Klik je de link aan via je browser op je laptop, dan moet je het programmaatje downloaden en installeren. Zoals je andere programma's op je laptop installeert (als je downloaden bevestigt, komt het meestal te staan in de map downloads op je computer. Klik je op het bestandje dan installeert het zich automatisch)

Het programma **ZOOM is gratis** te gebruiken als je gesprek niet langer duurt dan **40 minuten**. Wil je langere gesprekken, meer deelnemers, dan moet je een betaalde versie nemen. Die begint met € 17.00 euro per maand (opzegbaar). Hoe meer je wilt, hoe hoger je ambitie, hoe hoger de kosten.

Wil je toch liever alleen deelnemer zijn? Dan kun je nu stoppen met lezen. Je hoeft dan alleen op een **link te klikken** in de uitnodiging van de ander die organiseert.

### **Stappen om zelf een videoconferentie te organiseren.**

Je wilt zelf een videoconferentie als moderator organiseren. Wat moet je doen? Ik ga uit van de basisvaardigheid dat je wel eens eerder een internetprogramma op je computer, laptop, tablet of smartphone geplaatst hebt en dat je het basis Engels onder de knie hebt. Dan is het niet zo ingewikkeld.

Succes.

# **Stap 1**

- Je gaat naar de site www.zoom.us

#### Dan zie je het volgende startscherm

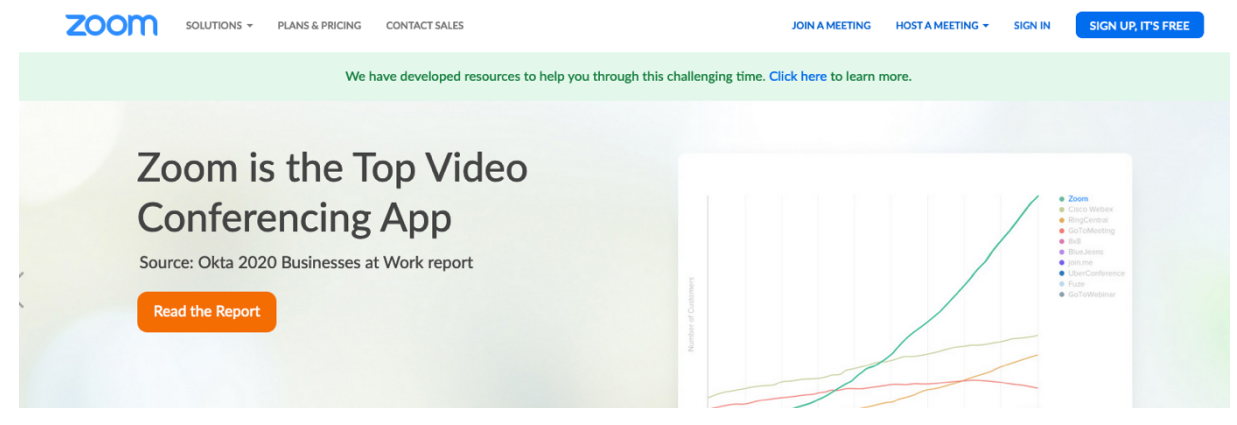

### **Stap 2**

Klik dan op het blauwe vakje met de tekst: Sign up its free

Je komt dan op deze pagina.

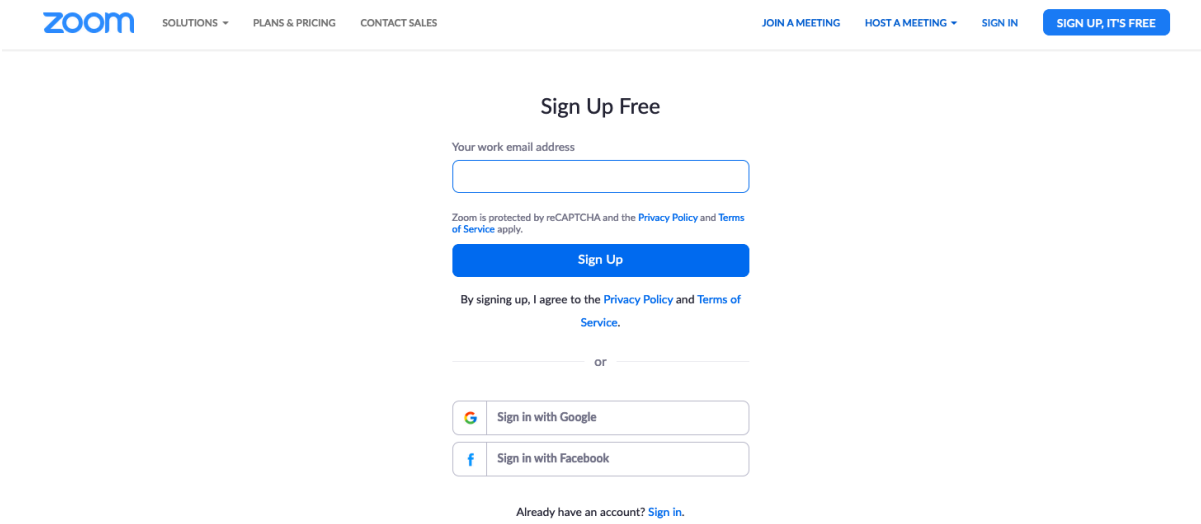

### **Stap 3**

Dan moet je je e-mailadres invullen en een – gratis - account aanmaken. Dat gaat net zoals de meeste programma's die je installeert. Met wachtwoord maken, bevestigen. Dan een retourmail dat je een account hebt die je moet bevestigen.

# **Stap 4**

Heb je voorgaande allemaal gedaan dan kun je een videomeeting plannen door in de bovenbalk 'sign in' aan te klikken. E-mailadress en wachtwoord invullen en je komt op de volgende pagina

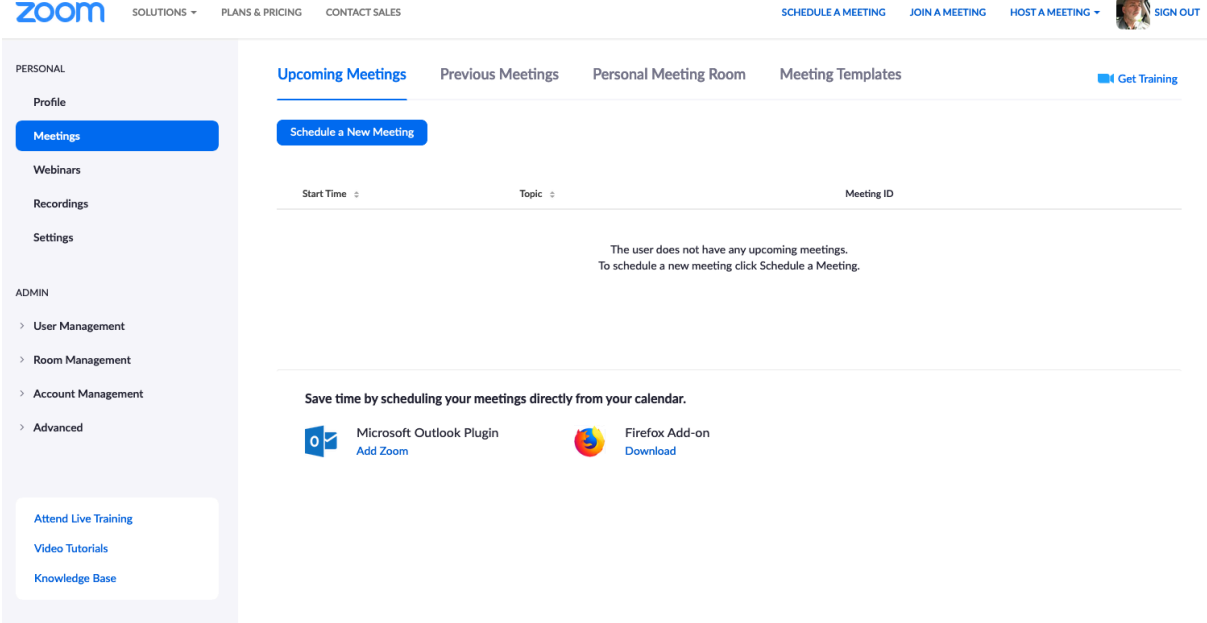

# **Stap 5**

Je vult het schema in en onderaan deze pagina bewaar je de afspraak. Door op save te drukken kom je op de volgende pagina. Rechtsonder zie op deze afbeelding (copy the invitation) dat is de link die je vervolgens via de mail met anderen kunt delen) Je kunt dat ook automatiseren, maar dat is voor de gevorderden.

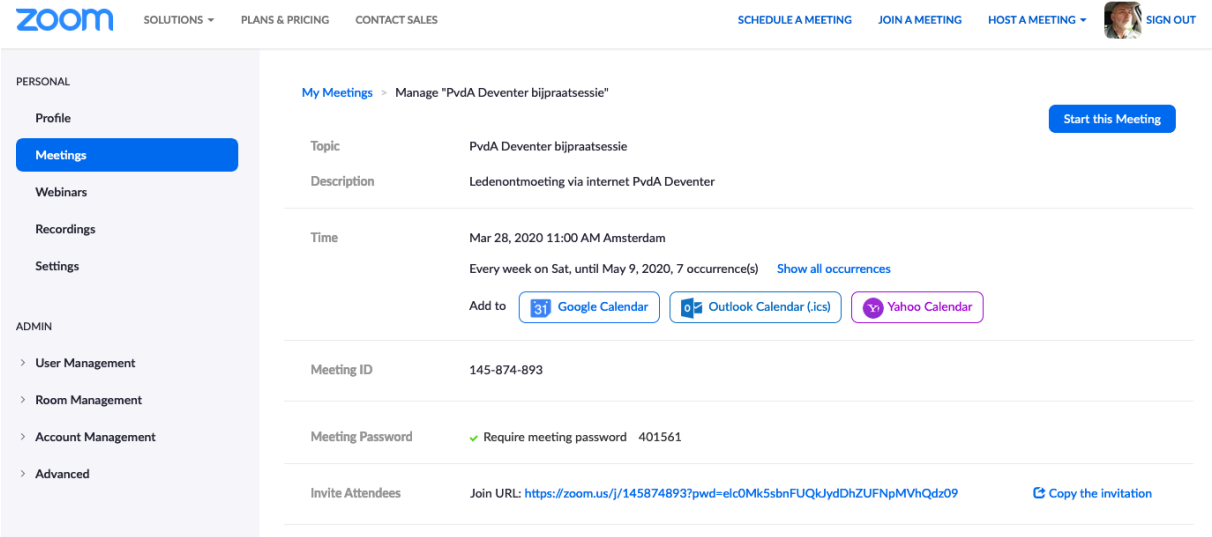

### **Stap 6:**

Uiteraard zit jij startklaar ingelogd als de videoconferentie begint. Je ziet dan dit scherm

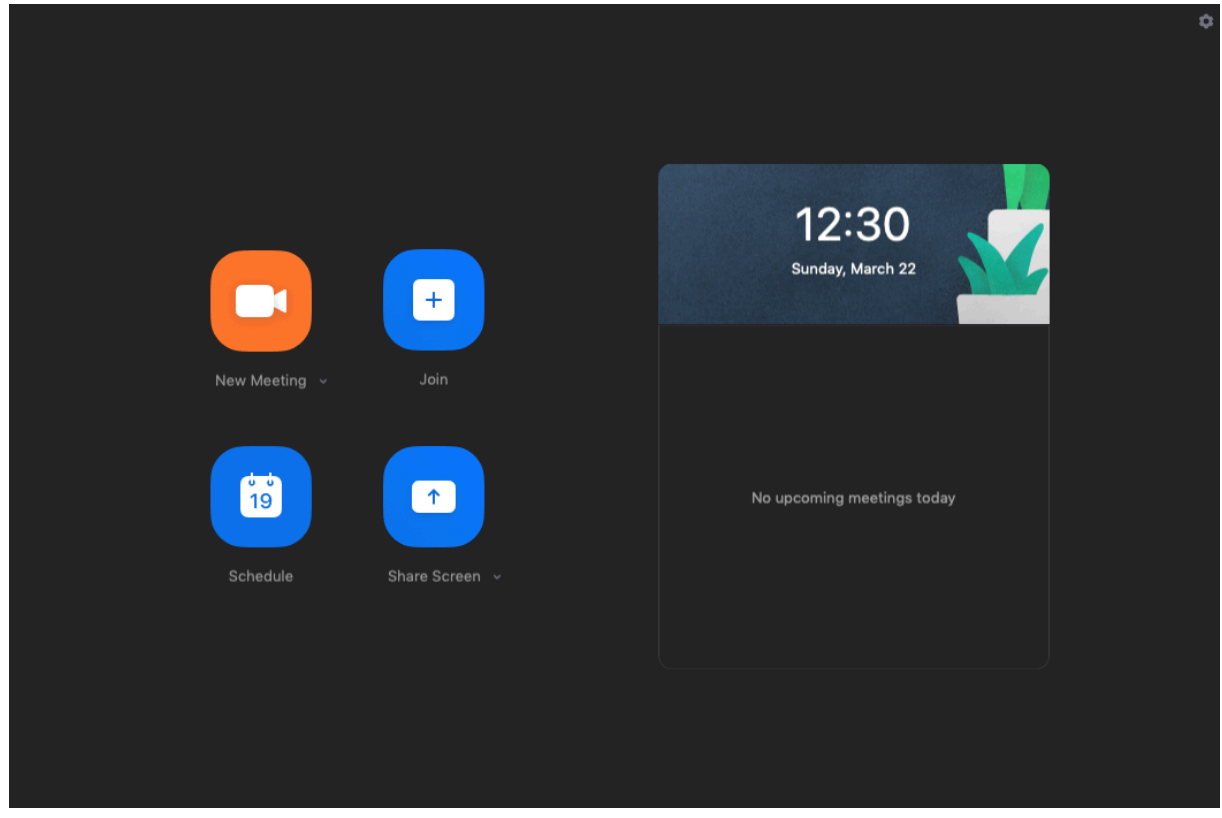

Start je de bijeenkomst, dan zal je zien dat de beoogde deelnemers zich 1 voor 1 aanmelden.

Het verschilt een beetje per apparaat hoe je de video en de microfoon moet instellen. Maar dat is aan jezelf. Er valt zoveel te (her)ontdekken in deze tijden van Corona. Succes.

In deze onderstaande Nederlandstalige (docenten)handleiding voor het gebruik van Zoom, zie je een mooi overzichtje van wat er mogelijk is binnen het programma. Wat betreft instellingen van microfoon en video en nog andere mogelijkheden. Dat is voor de fijnproevers.

https://www.demedischspecialist.nl/sites/default/files/Handleiding%20ZOOM%20voor%20d ocenten.pdf

### **Zoom ze!**

En let een beetje op elkaar en op jezelf. Zelfs met anderhalve meter afstand tot elkaar is de sociaaldemocratie nog springlevend.